# **Wiki-Benutzerhandbuch**

Dieses Dokument wurde erzeugt mit BlueSpice

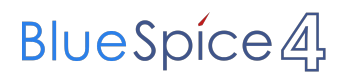

#### Seiten ohne Freigabemechanismus

Mitmachen im Wiki

Erste Schritte im Wiki

Regeln im Umgang miteinander

- Datenschutz ist wichtig
- Tipps für einen guten Artikel
- Die Hilfe im Überblick
- Navigation im Wiki
- Visueller Editor und Quellcode
- Responsive Design
- Seiten erstellen und bearbeiten
- Seitenlayout
- Texte formatieren
- Links einfügen
- Bilder und Dateien einfügen
- Kategorien zuordnen
- Unterseiten im Wiki
- Vorlagen nutzen

## Inhaltsverzeichnis

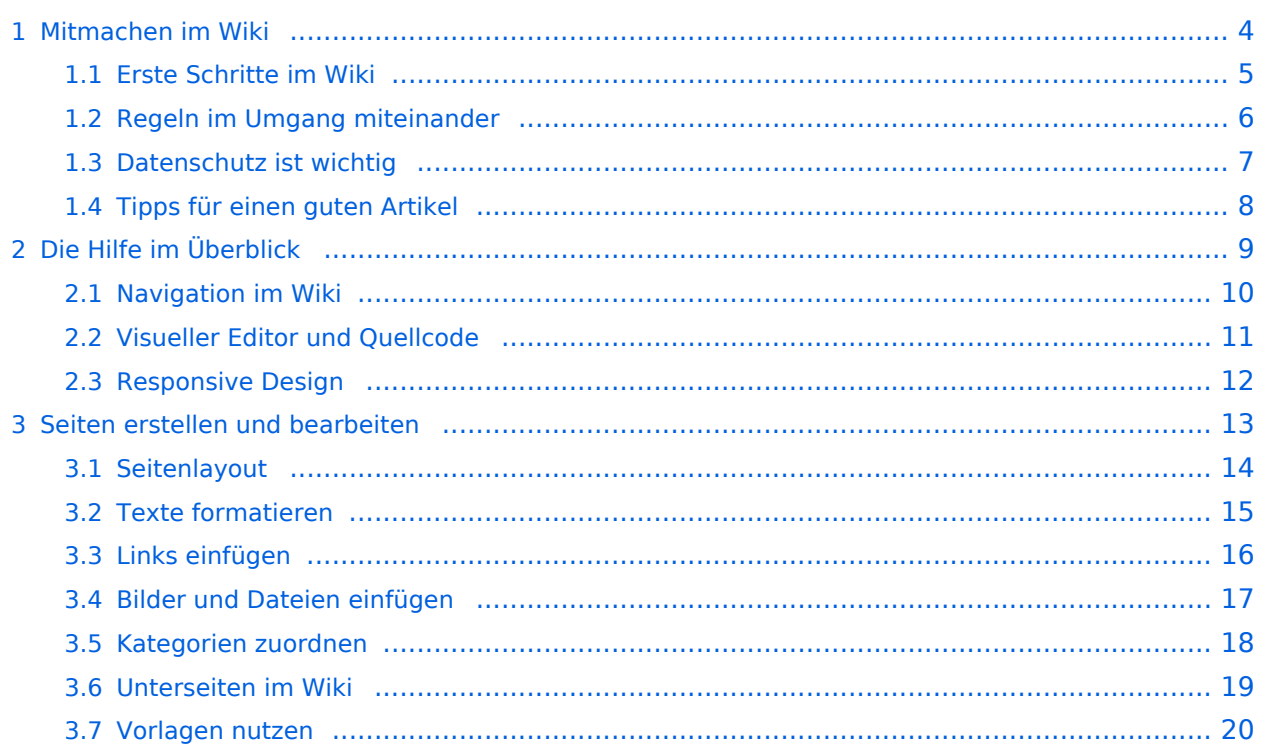

#### <span id="page-3-0"></span>**1 Mitmachen im Wiki**

Sie sind nicht berechtigt, die Seite zu bearbeiten. Gründe:

- Die Aktion, welche Sie beantragt haben, ist auf Benutzer beschränkt, welche einer der Gruppen ["Administratoren](https://wiki.oevsv.at/w/index.php?title=Project:Administratoren&action=view), [Sichter,](https://wiki.oevsv.at/w/index.php?title=Project:Sichter&action=view) [Prüfer"](https://wiki.oevsv.at/w/index.php?title=Project:Pr%C3%BCfer&action=view) angehören.
- Die Aktion, welche Sie beantragt haben, ist auf Benutzer beschränkt, welche der Gruppe "editor" angehören.
- Diese Seite wurde geschützt, um Bearbeitungen sowie andere Aktionen zu verhindern.

Sie können den Quelltext dieser Seite betrachten und kopieren.

=Links= ===Wie kann ich einen Link einfügen=== Wird eine Seite bearbeitet, kann über den visuellen Editor ein Link eingefügt werden. [[Datei:Hilfebereich-Link einfügen.png|alt=Einen Link einfügen|zentriert|mini|800px|Einen Link einfügen]] {{Box Note|boxtype=tip|Note text= Mit der Tastekombination Strg+K klappt das ebenso. }} In folgendem Fenster muss die Auswahl getroffen werden, welchen Link man einfügen möchte: [[Datei:Hilfebereich-Link wählen.png|alt=Link wählen|zentriert|mini|800px|Link wählen]] ===Link auf eine Wiki-Seite=== Unter "Seiten suchen" kannst Du einen internen Link zu einer Wiki-Seite einfügen. Das ist sinnvoll, wenn \* eine Seite im Wiki bereits existiert und man darauf hinweisen möchte. \* eine Seite im Wiki noch nicht existiert und es geplant oder gewünscht ist, einen solchen zu erarbeiten. Im Text ist das farblich zu erkennen. Der Link ist rot. Wenn jemand auf einen solchen Link klickt, springt man sofort auf die Erstellung der Seite. Alternativ kannst Du im Wiki-Text (Quellcode) einen Link händisch angeben. \*'''Link zu einer Wikiseite:"' <code><nowiki>[[Seitenname|Beschriftung]]</nowiki></code> \*"'Link zu einer Kategorieseite:"' <code><nowiki>[[:Kategorie:Kategoriename|Beschriftung]]</nowiki></code> "Beispiel:"' <code><nowiki>[[:Kategorie:Selbstbau|Selbstbau]]</nowiki></code> ===Externen Link auf Websites oder E-Mailadressen=== Eine externe Website mit http:// oder https:// entsprechend eingeben. '''Beispiel:''' <code><nowiki> https://www.oevsv.at</nowiki></code> Alternativ kannst Du im Wiki-Text (Quellcode) einen Link händisch angeben. \*'''Link zu einer Seite mit eigenem Linktext:''' <code><nowiki>[[https://www.website.at Linktext ]]</nowiki></code> '''Beispiel:''' <code><nowiki>[[https://www.oevsv.at Österreichischer Versuchssenderverband ]]</nowiki></code> [[https://www.oevsv.at Österreichischer Versuchssenderverband ]] \*"'Link zu einer E-Mail Adresse:"' <code><nowiki>[[mailto: mailadresse@oevsv.at Text]]</nowiki></code> "Beispiel:"' <code><nowiki>[[:mailto: oe4vcc@oevsv.at Wiki-Admin]]</nowiki></code> [[:mailto: oe4vcc@oevsv.at Wiki-Admin]] ===Link auf Datei=== Zur Verlinkung von Dateien im Wiki z.B. Bild oder PDF-Datei muss der Dateiname eingegeben werden z.B. Neuer Zugang zu Winlink im HAMNET V3.pdf ===Nützliche Informationen=== Siehe auch [[https://www.mediawiki.org/wiki/Help:Links Hilfe: Links - Mediawiki]] \_\_NOSTASH\_\_ \_\_NODISCUSSION\_\_ \_\_HIDETITLE\_\_

Die folgende Vorlage wird auf dieser Seite verwendet:

[Vorlage:Box Note](https://wiki.oevsv.at/wiki/Vorlage:Box_Note) [\(Quelltext anzeigen\)](https://wiki.oevsv.at/w/index.php?title=Vorlage:Box_Note&action=edit) (schreibgeschützt)

Zurück zur Seite [Mitmachen.](#page-3-0)

#### <span id="page-4-0"></span>**1.1 Erste Schritte im Wiki**

Sie sind nicht berechtigt, die Seite zu bearbeiten. Gründe:

- Die Aktion, welche Sie beantragt haben, ist auf Benutzer beschränkt, welche einer der Gruppen ["Administratoren](https://wiki.oevsv.at/w/index.php?title=Project:Administratoren&action=view), [Sichter,](https://wiki.oevsv.at/w/index.php?title=Project:Sichter&action=view) [Prüfer"](https://wiki.oevsv.at/w/index.php?title=Project:Pr%C3%BCfer&action=view) angehören.
- Die Aktion, welche Sie beantragt haben, ist auf Benutzer beschränkt, welche der Gruppe "editor" angehören.
- Diese Seite wurde geschützt, um Bearbeitungen sowie andere Aktionen zu verhindern.

Sie können den Quelltext dieser Seite betrachten und kopieren.

=Links= ===Wie kann ich einen Link einfügen=== Wird eine Seite bearbeitet, kann über den visuellen Editor ein Link eingefügt werden. [[Datei:Hilfebereich-Link einfügen.png|alt=Einen Link einfügen|zentriert|mini|800px|Einen Link einfügen]] {{Box Note|boxtype=tip|Note text= Mit der Tastekombination Strg+K klappt das ebenso. }} In folgendem Fenster muss die Auswahl getroffen werden, welchen Link man einfügen möchte: [[Datei:Hilfebereich-Link wählen.png|alt=Link wählen|zentriert|mini|800px|Link wählen]] ===Link auf eine Wiki-Seite=== Unter "Seiten suchen" kannst Du einen internen Link zu einer Wiki-Seite einfügen. Das ist sinnvoll, wenn \* eine Seite im Wiki bereits existiert und man darauf hinweisen möchte. \* eine Seite im Wiki noch nicht existiert und es geplant oder gewünscht ist, einen solchen zu erarbeiten. Im Text ist das farblich zu erkennen. Der Link ist rot. Wenn jemand auf einen solchen Link klickt, springt man sofort auf die Erstellung der Seite. Alternativ kannst Du im Wiki-Text (Quellcode) einen Link händisch angeben. \*'''Link zu einer Wikiseite:"' <code><nowiki>[[Seitenname|Beschriftung]]</nowiki></code> \*"'Link zu einer Kategorieseite:"' <code><nowiki>[[:Kategorie:Kategoriename|Beschriftung]]</nowiki></code> "Beispiel:"' <code><nowiki>[[:Kategorie:Selbstbau|Selbstbau]]</nowiki></code> ===Externen Link auf Websites oder E-Mailadressen=== Eine externe Website mit http:// oder https:// entsprechend eingeben. '''Beispiel:''' <code><nowiki> https://www.oevsv.at</nowiki></code> Alternativ kannst Du im Wiki-Text (Quellcode) einen Link händisch angeben. \*'''Link zu einer Seite mit eigenem Linktext:''' <code><nowiki>[[https://www.website.at Linktext ]]</nowiki></code> '''Beispiel:''' <code><nowiki>[[https://www.oevsv.at Österreichischer Versuchssenderverband ]]</nowiki></code> [[https://www.oevsv.at Österreichischer Versuchssenderverband ]] \*"'Link zu einer E-Mail Adresse:"' <code><nowiki>[[mailto: mailadresse@oevsv.at Text]]</nowiki></code> "Beispiel:"' <code><nowiki>[[:mailto: oe4vcc@oevsv.at Wiki-Admin]]</nowiki></code> [[:mailto: oe4vcc@oevsv.at Wiki-Admin]] ===Link auf Datei=== Zur Verlinkung von Dateien im Wiki z.B. Bild oder PDF-Datei muss der Dateiname eingegeben werden z.B. Neuer Zugang zu Winlink im HAMNET V3.pdf ===Nützliche Informationen=== Siehe auch [[https://www.mediawiki.org/wiki/Help:Links Hilfe: Links - Mediawiki]] \_\_NOSTASH\_\_ \_\_NODISCUSSION\_\_ \_\_HIDETITLE\_\_

Die folgende Vorlage wird auf dieser Seite verwendet:

[Vorlage:Box Note](https://wiki.oevsv.at/wiki/Vorlage:Box_Note) [\(Quelltext anzeigen\)](https://wiki.oevsv.at/w/index.php?title=Vorlage:Box_Note&action=edit) (schreibgeschützt)

Zurück zur Seite [Erste Schritte](#page-4-0).

#### <span id="page-5-0"></span>**1.2 Regeln im Umgang miteinander**

Sie sind nicht berechtigt, die Seite zu bearbeiten. Gründe:

- Die Aktion, welche Sie beantragt haben, ist auf Benutzer beschränkt, welche einer der Gruppen ["Administratoren](https://wiki.oevsv.at/w/index.php?title=Project:Administratoren&action=view), [Sichter,](https://wiki.oevsv.at/w/index.php?title=Project:Sichter&action=view) [Prüfer"](https://wiki.oevsv.at/w/index.php?title=Project:Pr%C3%BCfer&action=view) angehören.
- Die Aktion, welche Sie beantragt haben, ist auf Benutzer beschränkt, welche der Gruppe "editor" angehören.
- Diese Seite wurde geschützt, um Bearbeitungen sowie andere Aktionen zu verhindern.

Sie können den Quelltext dieser Seite betrachten und kopieren.

=Links= ===Wie kann ich einen Link einfügen=== Wird eine Seite bearbeitet, kann über den visuellen Editor ein Link eingefügt werden. [[Datei:Hilfebereich-Link einfügen.png|alt=Einen Link einfügen|zentriert|mini|800px|Einen Link einfügen]] {{Box Note|boxtype=tip|Note text= Mit der Tastekombination Strg+K klappt das ebenso. }} In folgendem Fenster muss die Auswahl getroffen werden, welchen Link man einfügen möchte: [[Datei:Hilfebereich-Link wählen.png|alt=Link wählen|zentriert|mini|800px|Link wählen]] ===Link auf eine Wiki-Seite=== Unter "Seiten suchen" kannst Du einen internen Link zu einer Wiki-Seite einfügen. Das ist sinnvoll, wenn \* eine Seite im Wiki bereits existiert und man darauf hinweisen möchte. \* eine Seite im Wiki noch nicht existiert und es geplant oder gewünscht ist, einen solchen zu erarbeiten. Im Text ist das farblich zu erkennen. Der Link ist rot. Wenn jemand auf einen solchen Link klickt, springt man sofort auf die Erstellung der Seite. Alternativ kannst Du im Wiki-Text (Quellcode) einen Link händisch angeben. \*'''Link zu einer Wikiseite:"' <code><nowiki>[[Seitenname|Beschriftung]]</nowiki></code> \*"'Link zu einer Kategorieseite:"' <code><nowiki>[[:Kategorie:Kategoriename|Beschriftung]]</nowiki></code> "Beispiel:"' <code><nowiki>[[:Kategorie:Selbstbau|Selbstbau]]</nowiki></code> ===Externen Link auf Websites oder E-Mailadressen=== Eine externe Website mit http:// oder https:// entsprechend eingeben. '''Beispiel:''' <code><nowiki> https://www.oevsv.at</nowiki></code> Alternativ kannst Du im Wiki-Text (Quellcode) einen Link händisch angeben. \*'''Link zu einer Seite mit eigenem Linktext:''' <code><nowiki>[[https://www.website.at Linktext ]]</nowiki></code> "'Beispiel:"' <code><nowiki>[[https://www.oevsv.at Österreichischer Versuchssenderverband ]]</nowiki></code> [[https://www.oevsv.at Österreichischer Versuchssenderverband ]] \*"'Link zu einer E-Mail Adresse:"' <code><nowiki>[[mailto: mailadresse@oevsv.at Text]]</nowiki></code> "Beispiel:"' <code><nowiki>[[:mailto: oe4vcc@oevsv.at Wiki-Admin]]</nowiki></code> [[:mailto: oe4vcc@oevsv.at Wiki-Admin]] ===Link auf Datei=== Zur Verlinkung von Dateien im Wiki z.B. Bild oder PDF-Datei muss der Dateiname eingegeben werden z.B. Neuer Zugang zu Winlink im HAMNET V3.pdf ===Nützliche Informationen=== Siehe auch [[https://www.mediawiki.org/wiki/Help:Links Hilfe: Links - Mediawiki]] \_\_NOSTASH\_\_ \_\_NODISCUSSION\_\_ \_\_HIDETITLE\_\_

Zurück zur Seite [Regeln.](#page-5-0)

### <span id="page-6-0"></span>**1.3 Datenschutz ist wichtig**

Sie sind nicht berechtigt, die Seite zu bearbeiten. Grund:

Die Aktion, welche Sie beantragt haben, ist auf Benutzer beschränkt, welche einer der Gruppen " [Administratoren](https://wiki.oevsv.at/w/index.php?title=Project:Administratoren&action=view), [Sichter](https://wiki.oevsv.at/w/index.php?title=Project:Sichter&action=view), [Prüfer"](https://wiki.oevsv.at/w/index.php?title=Project:Pr%C3%BCfer&action=view) angehören.

Sie können den Quelltext dieser Seite betrachten und kopieren.

=Links= ===Wie kann ich einen Link einfügen=== Wird eine Seite bearbeitet, kann über den visuellen Editor ein Link eingefügt werden. [[Datei:Hilfebereich-Link einfügen.png|alt=Einen Link einfügen|zentriert|mini|800px|Einen Link einfügen]] {{Box Note|boxtype=tip|Note text= Mit der Tastekombination Strg+K klappt das ebenso. }} In folgendem Fenster muss die Auswahl getroffen werden, welchen Link man einfügen möchte: [[Datei:Hilfebereich-Link wählen.png|alt=Link wählen|zentriert|mini|800px|Link wählen]] ===Link auf eine Wiki-Seite=== Unter "Seiten suchen" kannst Du einen internen Link zu einer Wiki-Seite einfügen. Das ist sinnvoll, wenn \* eine Seite im Wiki bereits existiert und man darauf hinweisen möchte. \* eine Seite im Wiki noch nicht existiert und es geplant oder gewünscht ist, einen solchen zu erarbeiten. Im Text ist das farblich zu erkennen. Der Link ist rot. Wenn jemand auf einen solchen Link klickt, springt man sofort auf die Erstellung der Seite. Alternativ kannst Du im Wiki-Text (Quellcode) einen Link händisch angeben. \*'''Link zu einer Wikiseite:"' <code><nowiki>[[Seitenname|Beschriftung]]</nowiki></code> \*"'Link zu einer Kategorieseite:"' <code><nowiki>[[:Kategorie:Kategoriename|Beschriftung]]</nowiki></code> "'Beispiel:"' <code><nowiki>[[:Kategorie:Selbstbau|Selbstbau]]</nowiki></code> ===Externen Link auf Websites oder E-Mailadressen=== Eine externe Website mit http:// oder https:// entsprechend eingeben. '''Beispiel:''' <code><nowiki> https://www.oevsv.at</nowiki></code> Alternativ kannst Du im Wiki-Text (Quellcode) einen Link händisch angeben. \*'''Link zu einer Seite mit eigenem Linktext:''' <code><nowiki>[[https://www.website.at Linktext ]]</nowiki></code> '''Beispiel:''' <code><nowiki>[[https://www.oevsv.at Österreichischer Versuchssenderverband  $]$ </nowiki></code> [[https://www.oevsv.at Österreichischer Versuchssenderverband ]] \*"'Link zu einer E-Mail Adresse:"' <code><nowiki>[[mailto: mailadresse@oevsv.at Text]]</nowiki></code> "Beispiel:"' <code><nowiki>[[:mailto: oe4vcc@oevsv.at Wiki-Admin]]</nowiki></code> [[:mailto: oe4vcc@oevsv.at Wiki-Admin]] ===Link auf Datei=== Zur Verlinkung von Dateien im Wiki z.B. Bild oder PDF-Datei muss der Dateiname eingegeben werden z.B. Neuer Zugang zu Winlink im HAMNET V3.pdf ===Nützliche Informationen=== Siehe auch [[https://www.mediawiki.org/wiki/Help:Links Hilfe: Links -Mediawiki]] \_\_NOSTASH\_\_ \_\_NODISCUSSION\_\_ \_\_HIDETITLE\_\_

Zurück zur Seite [Project:Datenschutz.](#page-6-0)

#### <span id="page-7-0"></span>**1.4 Tipps für einen guten Artikel**

Sie sind nicht berechtigt, die Seite zu bearbeiten. Grund:

Die Aktion, welche Sie beantragt haben, ist auf Benutzer beschränkt, welche einer der Gruppen " [Administratoren](https://wiki.oevsv.at/w/index.php?title=Project:Administratoren&action=view), [Sichter](https://wiki.oevsv.at/w/index.php?title=Project:Sichter&action=view), [Prüfer"](https://wiki.oevsv.at/w/index.php?title=Project:Pr%C3%BCfer&action=view) angehören.

Sie können den Quelltext dieser Seite betrachten und kopieren.

=Links= ===Wie kann ich einen Link einfügen=== Wird eine Seite bearbeitet, kann über den visuellen Editor ein Link eingefügt werden. [[Datei:Hilfebereich-Link einfügen.png|alt=Einen Link einfügen|zentriert|mini|800px|Einen Link einfügen]] {{Box Note|boxtype=tip|Note text= Mit der Tastekombination Strg+K klappt das ebenso. }} In folgendem Fenster muss die Auswahl getroffen werden, welchen Link man einfügen möchte: [[Datei:Hilfebereich-Link wählen.png|alt=Link wählen|zentriert|mini|800px|Link wählen]] ===Link auf eine Wiki-Seite=== Unter "Seiten suchen" kannst Du einen internen Link zu einer Wiki-Seite einfügen. Das ist sinnvoll, wenn \* eine Seite im Wiki bereits existiert und man darauf hinweisen möchte. \* eine Seite im Wiki noch nicht existiert und es geplant oder gewünscht ist, einen solchen zu erarbeiten. Im Text ist das farblich zu erkennen. Der Link ist rot. Wenn jemand auf einen solchen Link klickt, springt man sofort auf die Erstellung der Seite. Alternativ kannst Du im Wiki-Text (Quellcode) einen Link händisch angeben. \*'''Link zu einer Wikiseite:"' <code><nowiki>[[Seitenname|Beschriftung]]</nowiki></code> \*"'Link zu einer Kategorieseite:"' <code><nowiki>[[:Kategorie:Kategoriename|Beschriftung]]</nowiki></code> "'Beispiel:"' <code><nowiki>[[:Kategorie:Selbstbau|Selbstbau]]</nowiki></code> ===Externen Link auf Websites oder E-Mailadressen=== Eine externe Website mit http:// oder https:// entsprechend eingeben. '''Beispiel:''' <code><nowiki> https://www.oevsv.at</nowiki></code> Alternativ kannst Du im Wiki-Text (Quellcode) einen Link händisch angeben. \*'''Link zu einer Seite mit eigenem Linktext:''' <code><nowiki>[[https://www.website.at Linktext ]]</nowiki></code> "'Beispiel:"' <code><nowiki>[[https://www.oevsv.at Österreichischer Versuchssenderverband  $]$ </nowiki></code> [[https://www.oevsv.at Österreichischer Versuchssenderverband ]] \*"'Link zu einer E-Mail Adresse:"' <code><nowiki>[[mailto: mailadresse@oevsv.at Text]]</nowiki></code> "Beispiel:"' <code><nowiki>[[:mailto: oe4vcc@oevsv.at Wiki-Admin]]</nowiki></code> [[:mailto: oe4vcc@oevsv.at Wiki-Admin]] ===Link auf Datei=== Zur Verlinkung von Dateien im Wiki z.B. Bild oder PDF-Datei muss der Dateiname eingegeben werden z.B. Neuer Zugang zu Winlink im HAMNET V3.pdf ===Nützliche Informationen=== Siehe auch [[https://www.mediawiki.org/wiki/Help:Links Hilfe: Links -Mediawiki]] \_\_NOSTASH\_\_ \_\_NODISCUSSION\_\_ \_\_HIDETITLE\_\_

Die folgende Vorlage wird auf dieser Seite verwendet:

[Vorlage:Box Note](https://wiki.oevsv.at/wiki/Vorlage:Box_Note) [\(Quelltext anzeigen\)](https://wiki.oevsv.at/w/index.php?title=Vorlage:Box_Note&action=edit) (schreibgeschützt)

Zurück zur Seite [Hilfe:Hauptseite/Guter Artikel](#page-8-0).

## <span id="page-8-0"></span>**2 Die Hilfe im Überblick**

Sie sind nicht berechtigt, die Seite zu bearbeiten. Grund:

Die Aktion, welche Sie beantragt haben, ist auf Benutzer beschränkt, welche einer der Gruppen " [Administratoren](https://wiki.oevsv.at/w/index.php?title=Project:Administratoren&action=view), [Sichter](https://wiki.oevsv.at/w/index.php?title=Project:Sichter&action=view), [Prüfer"](https://wiki.oevsv.at/w/index.php?title=Project:Pr%C3%BCfer&action=view) angehören.

Sie können den Quelltext dieser Seite betrachten und kopieren.

=Links= ===Wie kann ich einen Link einfügen=== Wird eine Seite bearbeitet, kann über den visuellen Editor ein Link eingefügt werden. [[Datei:Hilfebereich-Link einfügen.png|alt=Einen Link einfügen|zentriert|mini|800px|Einen Link einfügen]] {{Box Note|boxtype=tip|Note text= Mit der Tastekombination Strg+K klappt das ebenso. }} In folgendem Fenster muss die Auswahl getroffen werden, welchen Link man einfügen möchte: [[Datei:Hilfebereich-Link wählen.png|alt=Link wählen|zentriert|mini|800px|Link wählen]] ===Link auf eine Wiki-Seite=== Unter "Seiten suchen" kannst Du einen internen Link zu einer Wiki-Seite einfügen. Das ist sinnvoll, wenn \* eine Seite im Wiki bereits existiert und man darauf hinweisen möchte. \* eine Seite im Wiki noch nicht existiert und es geplant oder gewünscht ist, einen solchen zu erarbeiten. Im Text ist das farblich zu erkennen. Der Link ist rot. Wenn jemand auf einen solchen Link klickt, springt man sofort auf die Erstellung der Seite. Alternativ kannst Du im Wiki-Text (Quellcode) einen Link händisch angeben. \*'''Link zu einer Wikiseite:"' <code><nowiki>[[Seitenname|Beschriftung]]</nowiki></code> \*"'Link zu einer Kategorieseite:"' <code><nowiki>[[:Kategorie:Kategoriename|Beschriftung]]</nowiki></code> "'Beispiel:"' <code><nowiki>[[:Kategorie:Selbstbau|Selbstbau]]</nowiki></code> ===Externen Link auf Websites oder E-Mailadressen=== Eine externe Website mit http:// oder https:// entsprechend eingeben. '''Beispiel:''' <code><nowiki> https://www.oevsv.at</nowiki></code> Alternativ kannst Du im Wiki-Text (Quellcode) einen Link händisch angeben. \*'''Link zu einer Seite mit eigenem Linktext:''' <code><nowiki>[[https://www.website.at Linktext ]]</nowiki></code> "'Beispiel:"' <code><nowiki>[[https://www.oevsv.at Österreichischer Versuchssenderverband  $]$ </nowiki></code> [[https://www.oevsv.at Österreichischer Versuchssenderverband ]] \*"'Link zu einer E-Mail Adresse:"' <code><nowiki>[[mailto: mailadresse@oevsv.at Text]]</nowiki></code> "Beispiel:"' <code><nowiki>[[:mailto: oe4vcc@oevsv.at Wiki-Admin]]</nowiki></code> [[:mailto: oe4vcc@oevsv.at Wiki-Admin]] ===Link auf Datei=== Zur Verlinkung von Dateien im Wiki z.B. Bild oder PDF-Datei muss der Dateiname eingegeben werden z.B. Neuer Zugang zu Winlink im HAMNET V3.pdf ===Nützliche Informationen=== Siehe auch [[https://www.mediawiki.org/wiki/Help:Links Hilfe: Links -Mediawiki]] \_\_NOSTASH\_\_ \_\_NODISCUSSION\_\_ \_\_HIDETITLE\_\_

Die folgende Vorlage wird auf dieser Seite verwendet:

[Vorlage:Box Note](https://wiki.oevsv.at/wiki/Vorlage:Box_Note) [\(Quelltext anzeigen\)](https://wiki.oevsv.at/w/index.php?title=Vorlage:Box_Note&action=edit) (schreibgeschützt)

Zurück zur Seite [Hilfe:Hauptseite.](#page-8-0)

## <span id="page-9-0"></span>**2.1 Navigation im Wiki**

Sie sind nicht berechtigt, die Seite zu bearbeiten. Grund:

Die Aktion, welche Sie beantragt haben, ist auf Benutzer beschränkt, welche einer der Gruppen " [Administratoren](https://wiki.oevsv.at/w/index.php?title=Project:Administratoren&action=view), [Sichter](https://wiki.oevsv.at/w/index.php?title=Project:Sichter&action=view), [Prüfer"](https://wiki.oevsv.at/w/index.php?title=Project:Pr%C3%BCfer&action=view) angehören.

Sie können den Quelltext dieser Seite betrachten und kopieren.

=Links= ===Wie kann ich einen Link einfügen=== Wird eine Seite bearbeitet, kann über den visuellen Editor ein Link eingefügt werden. [[Datei:Hilfebereich-Link einfügen.png|alt=Einen Link einfügen|zentriert|mini|800px|Einen Link einfügen]] {{Box Note|boxtype=tip|Note text= Mit der Tastekombination Strg+K klappt das ebenso. }} In folgendem Fenster muss die Auswahl getroffen werden, welchen Link man einfügen möchte: [[Datei:Hilfebereich-Link wählen.png|alt=Link wählen|zentriert|mini|800px|Link wählen]] ===Link auf eine Wiki-Seite=== Unter "Seiten suchen" kannst Du einen internen Link zu einer Wiki-Seite einfügen. Das ist sinnvoll, wenn \* eine Seite im Wiki bereits existiert und man darauf hinweisen möchte. \* eine Seite im Wiki noch nicht existiert und es geplant oder gewünscht ist, einen solchen zu erarbeiten. Im Text ist das farblich zu erkennen. Der Link ist rot. Wenn jemand auf einen solchen Link klickt, springt man sofort auf die Erstellung der Seite. Alternativ kannst Du im Wiki-Text (Quellcode) einen Link händisch angeben. \*'''Link zu einer Wikiseite:"' <code><nowiki>[[Seitenname|Beschriftung]]</nowiki></code> \*"'Link zu einer Kategorieseite:"' <code><nowiki>[[:Kategorie:Kategoriename|Beschriftung]]</nowiki></code> "'Beispiel:"' <code><nowiki>[[:Kategorie:Selbstbau|Selbstbau]]</nowiki></code> ===Externen Link auf Websites oder E-Mailadressen=== Eine externe Website mit http:// oder https:// entsprechend eingeben. '''Beispiel:''' <code><nowiki> https://www.oevsv.at</nowiki></code> Alternativ kannst Du im Wiki-Text (Quellcode) einen Link händisch angeben. \*'''Link zu einer Seite mit eigenem Linktext:''' <code><nowiki>[[https://www.website.at Linktext ]]</nowiki></code> "'Beispiel:"' <code><nowiki>[[https://www.oevsv.at Österreichischer Versuchssenderverband  $]$ </nowiki></code> [[https://www.oevsv.at Österreichischer Versuchssenderverband ]] \*"'Link zu einer E-Mail Adresse:"' <code><nowiki>[[mailto: mailadresse@oevsv.at Text]]</nowiki></code> "Beispiel:"' <code><nowiki>[[:mailto: oe4vcc@oevsv.at Wiki-Admin]]</nowiki></code> [[:mailto: oe4vcc@oevsv.at Wiki-Admin]] ===Link auf Datei=== Zur Verlinkung von Dateien im Wiki z.B. Bild oder PDF-Datei muss der Dateiname eingegeben werden z.B. Neuer Zugang zu Winlink im HAMNET V3.pdf ===Nützliche Informationen=== Siehe auch [[https://www.mediawiki.org/wiki/Help:Links Hilfe: Links -Mediawiki]] \_\_NOSTASH\_\_ \_\_NODISCUSSION\_\_ \_\_HIDETITLE\_\_

Die folgende Vorlage wird auf dieser Seite verwendet:

[Vorlage:Box Note](https://wiki.oevsv.at/wiki/Vorlage:Box_Note) [\(Quelltext anzeigen\)](https://wiki.oevsv.at/w/index.php?title=Vorlage:Box_Note&action=edit) (schreibgeschützt)

Zurück zur Seite [Hilfe:Hauptseite/Navigation](#page-9-0).

#### <span id="page-10-0"></span>**2.2 Visueller Editor und Quellcode**

Sie sind nicht berechtigt, die Seite zu bearbeiten. Grund:

Die Aktion, welche Sie beantragt haben, ist auf Benutzer beschränkt, welche einer der Gruppen " [Administratoren](https://wiki.oevsv.at/w/index.php?title=Project:Administratoren&action=view), [Sichter](https://wiki.oevsv.at/w/index.php?title=Project:Sichter&action=view), [Prüfer"](https://wiki.oevsv.at/w/index.php?title=Project:Pr%C3%BCfer&action=view) angehören.

Sie können den Quelltext dieser Seite betrachten und kopieren.

=Links= ===Wie kann ich einen Link einfügen=== Wird eine Seite bearbeitet, kann über den visuellen Editor ein Link eingefügt werden. [[Datei:Hilfebereich-Link einfügen.png|alt=Einen Link einfügen|zentriert|mini|800px|Einen Link einfügen]] {{Box Note|boxtype=tip|Note text= Mit der Tastekombination Strg+K klappt das ebenso. }} In folgendem Fenster muss die Auswahl getroffen werden, welchen Link man einfügen möchte: [[Datei:Hilfebereich-Link wählen.png|alt=Link wählen|zentriert|mini|800px|Link wählen]] ===Link auf eine Wiki-Seite=== Unter "Seiten suchen" kannst Du einen internen Link zu einer Wiki-Seite einfügen. Das ist sinnvoll, wenn \* eine Seite im Wiki bereits existiert und man darauf hinweisen möchte. \* eine Seite im Wiki noch nicht existiert und es geplant oder gewünscht ist, einen solchen zu erarbeiten. Im Text ist das farblich zu erkennen. Der Link ist rot. Wenn jemand auf einen solchen Link klickt, springt man sofort auf die Erstellung der Seite. Alternativ kannst Du im Wiki-Text (Quellcode) einen Link händisch angeben. \*'''Link zu einer Wikiseite:"' <code><nowiki>[[Seitenname|Beschriftung]]</nowiki></code> \*"'Link zu einer Kategorieseite:"' <code><nowiki>[[:Kategorie:Kategoriename|Beschriftung]]</nowiki></code> "'Beispiel:"' <code><nowiki>[[:Kategorie:Selbstbau|Selbstbau]]</nowiki></code> ===Externen Link auf Websites oder E-Mailadressen=== Eine externe Website mit http:// oder https:// entsprechend eingeben. '''Beispiel:''' <code><nowiki> https://www.oevsv.at</nowiki></code> Alternativ kannst Du im Wiki-Text (Quellcode) einen Link händisch angeben. \*'''Link zu einer Seite mit eigenem Linktext:''' <code><nowiki>[[https://www.website.at Linktext ]]</nowiki></code> "'Beispiel:"' <code><nowiki>[[https://www.oevsv.at Österreichischer Versuchssenderverband  $]$ </nowiki></code> [[https://www.oevsv.at Österreichischer Versuchssenderverband ]] \*"'Link zu einer E-Mail Adresse:"' <code><nowiki>[[mailto: mailadresse@oevsv.at Text]]</nowiki></code> "Beispiel:"' <code><nowiki>[[:mailto: oe4vcc@oevsv.at Wiki-Admin]]</nowiki></code> [[:mailto: oe4vcc@oevsv.at Wiki-Admin]] ===Link auf Datei=== Zur Verlinkung von Dateien im Wiki z.B. Bild oder PDF-Datei muss der Dateiname eingegeben werden z.B. Neuer Zugang zu Winlink im HAMNET V3.pdf ===Nützliche Informationen=== Siehe auch [[https://www.mediawiki.org/wiki/Help:Links Hilfe: Links -Mediawiki]] \_\_NOSTASH\_\_ \_\_NODISCUSSION\_\_ \_\_HIDETITLE\_\_

Zurück zur Seite [Hilfe:Hauptseite/Visueller Editor und Quellcode.](#page-10-0)

#### <span id="page-11-0"></span>**2.3 Responsive Design**

Sie sind nicht berechtigt, die Seite zu bearbeiten. Grund:

Die Aktion, welche Sie beantragt haben, ist auf Benutzer beschränkt, welche einer der Gruppen " [Administratoren](https://wiki.oevsv.at/w/index.php?title=Project:Administratoren&action=view), [Sichter](https://wiki.oevsv.at/w/index.php?title=Project:Sichter&action=view), [Prüfer"](https://wiki.oevsv.at/w/index.php?title=Project:Pr%C3%BCfer&action=view) angehören.

Sie können den Quelltext dieser Seite betrachten und kopieren.

=Links= ===Wie kann ich einen Link einfügen=== Wird eine Seite bearbeitet, kann über den visuellen Editor ein Link eingefügt werden. [[Datei:Hilfebereich-Link einfügen.png|alt=Einen Link einfügen|zentriert|mini|800px|Einen Link einfügen]] {{Box Note|boxtype=tip|Note text= Mit der Tastekombination Strg+K klappt das ebenso. }} In folgendem Fenster muss die Auswahl getroffen werden, welchen Link man einfügen möchte: [[Datei:Hilfebereich-Link wählen.png|alt=Link wählen|zentriert|mini|800px|Link wählen]] ===Link auf eine Wiki-Seite=== Unter "Seiten suchen" kannst Du einen internen Link zu einer Wiki-Seite einfügen. Das ist sinnvoll, wenn \* eine Seite im Wiki bereits existiert und man darauf hinweisen möchte. \* eine Seite im Wiki noch nicht existiert und es geplant oder gewünscht ist, einen solchen zu erarbeiten. Im Text ist das farblich zu erkennen. Der Link ist rot. Wenn jemand auf einen solchen Link klickt, springt man sofort auf die Erstellung der Seite. Alternativ kannst Du im Wiki-Text (Quellcode) einen Link händisch angeben. \*'''Link zu einer Wikiseite:"' <code><nowiki>[[Seitenname|Beschriftung]]</nowiki></code> \*"'Link zu einer Kategorieseite:"' <code><nowiki>[[:Kategorie:Kategoriename|Beschriftung]]</nowiki></code> "'Beispiel:"' <code><nowiki>[[:Kategorie:Selbstbau|Selbstbau]]</nowiki></code> ===Externen Link auf Websites oder E-Mailadressen=== Eine externe Website mit http:// oder https:// entsprechend eingeben. '''Beispiel:''' <code><nowiki> https://www.oevsv.at</nowiki></code> Alternativ kannst Du im Wiki-Text (Quellcode) einen Link händisch angeben. \*"'Link zu einer Seite mit eigenem Linktext:"' <code><nowiki>[[https://www.website.at Linktext ]]</nowiki></code> '''Beispiel:''' <code><nowiki>[[https://www.oevsv.at Österreichischer Versuchssenderverband  $]$ </nowiki></code> [[https://www.oevsv.at Österreichischer Versuchssenderverband ]] \*"'Link zu einer E-Mail Adresse:"' <code><nowiki>[[mailto: mailadresse@oevsv.at Text]]</nowiki></code> "Beispiel:"' <code><nowiki>[[:mailto: oe4vcc@oevsv.at Wiki-Admin]]</nowiki></code> [[:mailto: oe4vcc@oevsv.at Wiki-Admin]] ===Link auf Datei=== Zur Verlinkung von Dateien im Wiki z.B. Bild oder PDF-Datei muss der Dateiname eingegeben werden z.B. Neuer Zugang zu Winlink im HAMNET V3.pdf ===Nützliche Informationen=== Siehe auch [[https://www.mediawiki.org/wiki/Help:Links Hilfe: Links -Mediawiki]] \_\_NOSTASH\_\_ \_\_NODISCUSSION\_\_ \_\_HIDETITLE\_\_

Zurück zur Seite [Hilfe:Hauptseite/Responsive Design](#page-11-0).

#### <span id="page-12-0"></span>**3 Seiten erstellen und bearbeiten**

Sie sind nicht berechtigt, die Seite zu bearbeiten. Grund:

Die Aktion, welche Sie beantragt haben, ist auf Benutzer beschränkt, welche einer der Gruppen " [Administratoren](https://wiki.oevsv.at/w/index.php?title=Project:Administratoren&action=view), [Sichter](https://wiki.oevsv.at/w/index.php?title=Project:Sichter&action=view), [Prüfer"](https://wiki.oevsv.at/w/index.php?title=Project:Pr%C3%BCfer&action=view) angehören.

Sie können den Quelltext dieser Seite betrachten und kopieren.

=Links= ===Wie kann ich einen Link einfügen=== Wird eine Seite bearbeitet, kann über den visuellen Editor ein Link eingefügt werden. [[Datei:Hilfebereich-Link einfügen.png|alt=Einen Link einfügen|zentriert|mini|800px|Einen Link einfügen]] {{Box Note|boxtype=tip|Note text= Mit der Tastekombination Strg+K klappt das ebenso. }} In folgendem Fenster muss die Auswahl getroffen werden, welchen Link man einfügen möchte: [[Datei:Hilfebereich-Link wählen.png|alt=Link wählen|zentriert|mini|800px|Link wählen]] ===Link auf eine Wiki-Seite=== Unter "Seiten suchen" kannst Du einen internen Link zu einer Wiki-Seite einfügen. Das ist sinnvoll, wenn \* eine Seite im Wiki bereits existiert und man darauf hinweisen möchte. \* eine Seite im Wiki noch nicht existiert und es geplant oder gewünscht ist, einen solchen zu erarbeiten. Im Text ist das farblich zu erkennen. Der Link ist rot. Wenn jemand auf einen solchen Link klickt, springt man sofort auf die Erstellung der Seite. Alternativ kannst Du im Wiki-Text (Quellcode) einen Link händisch angeben. \*'''Link zu einer Wikiseite:"' <code><nowiki>[[Seitenname|Beschriftung]]</nowiki></code> \*"'Link zu einer Kategorieseite:"' <code><nowiki>[[:Kategorie:Kategoriename|Beschriftung]]</nowiki></code> "'Beispiel:"' <code><nowiki>[[:Kategorie:Selbstbau|Selbstbau]]</nowiki></code> ===Externen Link auf Websites oder E-Mailadressen=== Eine externe Website mit http:// oder https:// entsprechend eingeben. '''Beispiel:''' <code><nowiki> https://www.oevsv.at</nowiki></code> Alternativ kannst Du im Wiki-Text (Quellcode) einen Link händisch angeben. \*'''Link zu einer Seite mit eigenem Linktext:''' <code><nowiki>[[https://www.website.at Linktext ]]</nowiki></code> "'Beispiel:"' <code><nowiki>[[https://www.oevsv.at Österreichischer Versuchssenderverband  $]$ </nowiki></code> [[https://www.oevsv.at Österreichischer Versuchssenderverband ]] \*"'Link zu einer E-Mail Adresse:"' <code><nowiki>[[mailto: mailadresse@oevsv.at Text]]</nowiki></code> "Beispiel:"' <code><nowiki>[[:mailto: oe4vcc@oevsv.at Wiki-Admin]]</nowiki></code> [[:mailto: oe4vcc@oevsv.at Wiki-Admin]] ===Link auf Datei=== Zur Verlinkung von Dateien im Wiki z.B. Bild oder PDF-Datei muss der Dateiname eingegeben werden z.B. Neuer Zugang zu Winlink im HAMNET V3.pdf ===Nützliche Informationen=== Siehe auch [[https://www.mediawiki.org/wiki/Help:Links Hilfe: Links -Mediawiki]] \_\_NOSTASH\_\_ \_\_NODISCUSSION\_\_ \_\_HIDETITLE\_\_

Die folgende Vorlage wird auf dieser Seite verwendet:

[Vorlage:Box Note](https://wiki.oevsv.at/wiki/Vorlage:Box_Note) [\(Quelltext anzeigen\)](https://wiki.oevsv.at/w/index.php?title=Vorlage:Box_Note&action=edit) (schreibgeschützt)

Zurück zur Seite [Hilfe:Hauptseite/Seite erstellen](#page-12-0).

## <span id="page-13-0"></span>**3.1 Seitenlayout**

Sie sind nicht berechtigt, die Seite zu bearbeiten. Grund:

Die Aktion, welche Sie beantragt haben, ist auf Benutzer beschränkt, welche einer der Gruppen " [Administratoren](https://wiki.oevsv.at/w/index.php?title=Project:Administratoren&action=view), [Sichter](https://wiki.oevsv.at/w/index.php?title=Project:Sichter&action=view), [Prüfer"](https://wiki.oevsv.at/w/index.php?title=Project:Pr%C3%BCfer&action=view) angehören.

Sie können den Quelltext dieser Seite betrachten und kopieren.

=Links= ===Wie kann ich einen Link einfügen=== Wird eine Seite bearbeitet, kann über den visuellen Editor ein Link eingefügt werden. [[Datei:Hilfebereich-Link einfügen.png|alt=Einen Link einfügen|zentriert|mini|800px|Einen Link einfügen]] {{Box Note|boxtype=tip|Note text= Mit der Tastekombination Strg+K klappt das ebenso. }} In folgendem Fenster muss die Auswahl getroffen werden, welchen Link man einfügen möchte: [[Datei:Hilfebereich-Link wählen.png|alt=Link wählen|zentriert|mini|800px|Link wählen]] ===Link auf eine Wiki-Seite=== Unter "Seiten suchen" kannst Du einen internen Link zu einer Wiki-Seite einfügen. Das ist sinnvoll, wenn \* eine Seite im Wiki bereits existiert und man darauf hinweisen möchte. \* eine Seite im Wiki noch nicht existiert und es geplant oder gewünscht ist, einen solchen zu erarbeiten. Im Text ist das farblich zu erkennen. Der Link ist rot. Wenn jemand auf einen solchen Link klickt, springt man sofort auf die Erstellung der Seite. Alternativ kannst Du im Wiki-Text (Quellcode) einen Link händisch angeben. \*'''Link zu einer Wikiseite:"' <code><nowiki>[[Seitenname|Beschriftung]]</nowiki></code> \*"'Link zu einer Kategorieseite:"' <code><nowiki>[[:Kategorie:Kategoriename|Beschriftung]]</nowiki></code> "'Beispiel:"' <code><nowiki>[[:Kategorie:Selbstbau|Selbstbau]]</nowiki></code> ===Externen Link auf Websites oder E-Mailadressen=== Eine externe Website mit http:// oder https:// entsprechend eingeben. '''Beispiel:''' <code><nowiki> https://www.oevsv.at</nowiki></code> Alternativ kannst Du im Wiki-Text (Quellcode) einen Link händisch angeben. \*'''Link zu einer Seite mit eigenem Linktext:''' <code><nowiki>[[https://www.website.at Linktext ]]</nowiki></code> "'Beispiel:"' <code><nowiki>[[https://www.oevsv.at Österreichischer Versuchssenderverband  $]$ </nowiki></code> [[https://www.oevsv.at Österreichischer Versuchssenderverband ]] \*"'Link zu einer E-Mail Adresse:"' <code><nowiki>[[mailto: mailadresse@oevsv.at Text]]</nowiki></code> "Beispiel:"' <code><nowiki>[[:mailto: oe4vcc@oevsv.at Wiki-Admin]]</nowiki></code> [[:mailto: oe4vcc@oevsv.at Wiki-Admin]] ===Link auf Datei=== Zur Verlinkung von Dateien im Wiki z.B. Bild oder PDF-Datei muss der Dateiname eingegeben werden z.B. Neuer Zugang zu Winlink im HAMNET V3.pdf ===Nützliche Informationen=== Siehe auch [[https://www.mediawiki.org/wiki/Help:Links Hilfe: Links -Mediawiki]] \_\_NOSTASH\_\_ \_\_NODISCUSSION\_\_ \_\_HIDETITLE\_\_

Die folgende Vorlage wird auf dieser Seite verwendet:

[Vorlage:Box Note](https://wiki.oevsv.at/wiki/Vorlage:Box_Note) [\(Quelltext anzeigen\)](https://wiki.oevsv.at/w/index.php?title=Vorlage:Box_Note&action=edit) (schreibgeschützt)

Zurück zur Seite [Hilfe:Hauptseite/Seitenlayout](#page-13-0).

#### <span id="page-14-0"></span>**3.2 Texte formatieren**

Sie sind nicht berechtigt, die Seite zu bearbeiten. Grund:

Die Aktion, welche Sie beantragt haben, ist auf Benutzer beschränkt, welche einer der Gruppen " [Administratoren](https://wiki.oevsv.at/w/index.php?title=Project:Administratoren&action=view), [Sichter](https://wiki.oevsv.at/w/index.php?title=Project:Sichter&action=view), [Prüfer"](https://wiki.oevsv.at/w/index.php?title=Project:Pr%C3%BCfer&action=view) angehören.

Sie können den Quelltext dieser Seite betrachten und kopieren.

=Links= ===Wie kann ich einen Link einfügen=== Wird eine Seite bearbeitet, kann über den visuellen Editor ein Link eingefügt werden. [[Datei:Hilfebereich-Link einfügen.png|alt=Einen Link einfügen|zentriert|mini|800px|Einen Link einfügen]] {{Box Note|boxtype=tip|Note text= Mit der Tastekombination Strg+K klappt das ebenso. }} In folgendem Fenster muss die Auswahl getroffen werden, welchen Link man einfügen möchte: [[Datei:Hilfebereich-Link wählen.png|alt=Link wählen|zentriert|mini|800px|Link wählen]] ===Link auf eine Wiki-Seite=== Unter "Seiten suchen" kannst Du einen internen Link zu einer Wiki-Seite einfügen. Das ist sinnvoll, wenn \* eine Seite im Wiki bereits existiert und man darauf hinweisen möchte. \* eine Seite im Wiki noch nicht existiert und es geplant oder gewünscht ist, einen solchen zu erarbeiten. Im Text ist das farblich zu erkennen. Der Link ist rot. Wenn jemand auf einen solchen Link klickt, springt man sofort auf die Erstellung der Seite. Alternativ kannst Du im Wiki-Text (Quellcode) einen Link händisch angeben. \*'''Link zu einer Wikiseite:"' <code><nowiki>[[Seitenname|Beschriftung]]</nowiki></code> \*"'Link zu einer Kategorieseite:"' <code><nowiki>[[:Kategorie:Kategoriename|Beschriftung]]</nowiki></code> "'Beispiel:"' <code><nowiki>[[:Kategorie:Selbstbau|Selbstbau]]</nowiki></code> ===Externen Link auf Websites oder E-Mailadressen=== Eine externe Website mit http:// oder https:// entsprechend eingeben. '''Beispiel:''' <code><nowiki> https://www.oevsv.at</nowiki></code> Alternativ kannst Du im Wiki-Text (Quellcode) einen Link händisch angeben. \*'''Link zu einer Seite mit eigenem Linktext:''' <code><nowiki>[[https://www.website.at Linktext ]]</nowiki></code> "'Beispiel:"' <code><nowiki>[[https://www.oevsv.at Österreichischer Versuchssenderverband  $]$ </nowiki></code> [[https://www.oevsv.at Österreichischer Versuchssenderverband ]] \*"'Link zu einer E-Mail Adresse:"' <code><nowiki>[[mailto: mailadresse@oevsv.at Text]]</nowiki></code> "Beispiel:"' <code><nowiki>[[:mailto: oe4vcc@oevsv.at Wiki-Admin]]</nowiki></code> [[:mailto: oe4vcc@oevsv.at Wiki-Admin]] ===Link auf Datei=== Zur Verlinkung von Dateien im Wiki z.B. Bild oder PDF-Datei muss der Dateiname eingegeben werden z.B. Neuer Zugang zu Winlink im HAMNET V3.pdf ===Nützliche Informationen=== Siehe auch [[https://www.mediawiki.org/wiki/Help:Links Hilfe: Links -Mediawiki]] \_\_NOSTASH\_\_ \_\_NODISCUSSION\_\_ \_\_HIDETITLE\_\_

Zurück zur Seite [Hilfe:Hauptseite/Textformatierung.](#page-14-0)

## <span id="page-15-0"></span>**3.3 Links einfügen**

Sie sind nicht berechtigt, die Seite zu bearbeiten. Grund:

Die Aktion, welche Sie beantragt haben, ist auf Benutzer beschränkt, welche einer der Gruppen " [Administratoren](https://wiki.oevsv.at/w/index.php?title=Project:Administratoren&action=view), [Sichter](https://wiki.oevsv.at/w/index.php?title=Project:Sichter&action=view), [Prüfer"](https://wiki.oevsv.at/w/index.php?title=Project:Pr%C3%BCfer&action=view) angehören.

Sie können den Quelltext dieser Seite betrachten und kopieren.

=Links= ===Wie kann ich einen Link einfügen=== Wird eine Seite bearbeitet, kann über den visuellen Editor ein Link eingefügt werden. [[Datei:Hilfebereich-Link einfügen.png|alt=Einen Link einfügen|zentriert|mini|800px|Einen Link einfügen]] {{Box Note|boxtype=tip|Note text= Mit der Tastekombination Strg+K klappt das ebenso. }} In folgendem Fenster muss die Auswahl getroffen werden, welchen Link man einfügen möchte: [[Datei:Hilfebereich-Link wählen.png|alt=Link wählen|zentriert|mini|800px|Link wählen]] ===Link auf eine Wiki-Seite=== Unter "Seiten suchen" kannst Du einen internen Link zu einer Wiki-Seite einfügen. Das ist sinnvoll, wenn \* eine Seite im Wiki bereits existiert und man darauf hinweisen möchte. \* eine Seite im Wiki noch nicht existiert und es geplant oder gewünscht ist, einen solchen zu erarbeiten. Im Text ist das farblich zu erkennen. Der Link ist rot. Wenn jemand auf einen solchen Link klickt, springt man sofort auf die Erstellung der Seite. Alternativ kannst Du im Wiki-Text (Quellcode) einen Link händisch angeben. \*'''Link zu einer Wikiseite:"' <code><nowiki>[[Seitenname|Beschriftung]]</nowiki></code> \*"'Link zu einer Kategorieseite:"' <code><nowiki>[[:Kategorie:Kategoriename|Beschriftung]]</nowiki></code> "'Beispiel:"' <code><nowiki>[[:Kategorie:Selbstbau|Selbstbau]]</nowiki></code> ===Externen Link auf Websites oder E-Mailadressen=== Eine externe Website mit http:// oder https:// entsprechend eingeben. '''Beispiel:''' <code><nowiki> https://www.oevsv.at</nowiki></code> Alternativ kannst Du im Wiki-Text (Quellcode) einen Link händisch angeben. \*'''Link zu einer Seite mit eigenem Linktext:''' <code><nowiki>[[https://www.website.at Linktext ]]</nowiki></code> "'Beispiel:"' <code><nowiki>[[https://www.oevsv.at Österreichischer Versuchssenderverband  $]$ </nowiki></code> [[https://www.oevsv.at Österreichischer Versuchssenderverband ]] \*"'Link zu einer E-Mail Adresse:"' <code><nowiki>[[mailto: mailadresse@oevsv.at Text]]</nowiki></code> "Beispiel:"' <code><nowiki>[[:mailto: oe4vcc@oevsv.at Wiki-Admin]]</nowiki></code> [[:mailto: oe4vcc@oevsv.at Wiki-Admin]] ===Link auf Datei=== Zur Verlinkung von Dateien im Wiki z.B. Bild oder PDF-Datei muss der Dateiname eingegeben werden z.B. Neuer Zugang zu Winlink im HAMNET V3.pdf ===Nützliche Informationen=== Siehe auch [[https://www.mediawiki.org/wiki/Help:Links Hilfe: Links -Mediawiki]] \_\_NOSTASH\_\_ \_\_NODISCUSSION\_\_ \_\_HIDETITLE\_\_

Die folgende Vorlage wird auf dieser Seite verwendet:

[Vorlage:Box Note](https://wiki.oevsv.at/wiki/Vorlage:Box_Note) [\(Quelltext anzeigen\)](https://wiki.oevsv.at/w/index.php?title=Vorlage:Box_Note&action=edit) (schreibgeschützt)

Zurück zur Seite [Hilfe:Hauptseite/Links.](#page-15-0)

### <span id="page-16-0"></span>**3.4 Bilder und Dateien einfügen**

Sie sind nicht berechtigt, die Seite zu bearbeiten. Grund:

Die Aktion, welche Sie beantragt haben, ist auf Benutzer beschränkt, welche einer der Gruppen " [Administratoren](https://wiki.oevsv.at/w/index.php?title=Project:Administratoren&action=view), [Sichter](https://wiki.oevsv.at/w/index.php?title=Project:Sichter&action=view), [Prüfer"](https://wiki.oevsv.at/w/index.php?title=Project:Pr%C3%BCfer&action=view) angehören.

Sie können den Quelltext dieser Seite betrachten und kopieren.

=Links= ===Wie kann ich einen Link einfügen=== Wird eine Seite bearbeitet, kann über den visuellen Editor ein Link eingefügt werden. [[Datei:Hilfebereich-Link einfügen.png|alt=Einen Link einfügen|zentriert|mini|800px|Einen Link einfügen]] {{Box Note|boxtype=tip|Note text= Mit der Tastekombination Strg+K klappt das ebenso. }} In folgendem Fenster muss die Auswahl getroffen werden, welchen Link man einfügen möchte: [[Datei:Hilfebereich-Link wählen.png|alt=Link wählen|zentriert|mini|800px|Link wählen]] ===Link auf eine Wiki-Seite=== Unter "Seiten suchen" kannst Du einen internen Link zu einer Wiki-Seite einfügen. Das ist sinnvoll, wenn \* eine Seite im Wiki bereits existiert und man darauf hinweisen möchte. \* eine Seite im Wiki noch nicht existiert und es geplant oder gewünscht ist, einen solchen zu erarbeiten. Im Text ist das farblich zu erkennen. Der Link ist rot. Wenn jemand auf einen solchen Link klickt, springt man sofort auf die Erstellung der Seite. Alternativ kannst Du im Wiki-Text (Quellcode) einen Link händisch angeben. \*'''Link zu einer Wikiseite:"' <code><nowiki>[[Seitenname|Beschriftung]]</nowiki></code> \*"'Link zu einer Kategorieseite:"' <code><nowiki>[[:Kategorie:Kategoriename|Beschriftung]]</nowiki></code> "'Beispiel:"' <code><nowiki>[[:Kategorie:Selbstbau|Selbstbau]]</nowiki></code> ===Externen Link auf Websites oder E-Mailadressen=== Eine externe Website mit http:// oder https:// entsprechend eingeben. '''Beispiel:''' <code><nowiki> https://www.oevsv.at</nowiki></code> Alternativ kannst Du im Wiki-Text (Quellcode) einen Link händisch angeben. \*'''Link zu einer Seite mit eigenem Linktext:''' <code><nowiki>[[https://www.website.at Linktext ]]</nowiki></code> "'Beispiel:"' <code><nowiki>[[https://www.oevsv.at Österreichischer Versuchssenderverband  $]$ </nowiki></code> [[https://www.oevsv.at Österreichischer Versuchssenderverband ]] \*"'Link zu einer E-Mail Adresse:"' <code><nowiki>[[mailto: mailadresse@oevsv.at Text]]</nowiki></code> "Beispiel:"' <code><nowiki>[[:mailto: oe4vcc@oevsv.at Wiki-Admin]]</nowiki></code> [[:mailto: oe4vcc@oevsv.at Wiki-Admin]] ===Link auf Datei=== Zur Verlinkung von Dateien im Wiki z.B. Bild oder PDF-Datei muss der Dateiname eingegeben werden z.B. Neuer Zugang zu Winlink im HAMNET V3.pdf ===Nützliche Informationen=== Siehe auch [[https://www.mediawiki.org/wiki/Help:Links Hilfe: Links -Mediawiki]] \_\_NOSTASH\_\_ \_\_NODISCUSSION\_\_ \_\_HIDETITLE\_\_

Die folgende Vorlage wird auf dieser Seite verwendet:

[Vorlage:Box Note](https://wiki.oevsv.at/wiki/Vorlage:Box_Note) [\(Quelltext anzeigen\)](https://wiki.oevsv.at/w/index.php?title=Vorlage:Box_Note&action=edit) (schreibgeschützt)

Zurück zur Seite [Hilfe:Hauptseite/Bilder und Dateien.](#page-16-0)

#### <span id="page-17-0"></span>**3.5 Kategorien zuordnen**

Sie sind nicht berechtigt, die Seite zu bearbeiten. Grund:

Die Aktion, welche Sie beantragt haben, ist auf Benutzer beschränkt, welche einer der Gruppen " [Administratoren](https://wiki.oevsv.at/w/index.php?title=Project:Administratoren&action=view), [Sichter](https://wiki.oevsv.at/w/index.php?title=Project:Sichter&action=view), [Prüfer"](https://wiki.oevsv.at/w/index.php?title=Project:Pr%C3%BCfer&action=view) angehören.

Sie können den Quelltext dieser Seite betrachten und kopieren.

=Links= ===Wie kann ich einen Link einfügen=== Wird eine Seite bearbeitet, kann über den visuellen Editor ein Link eingefügt werden. [[Datei:Hilfebereich-Link einfügen.png|alt=Einen Link einfügen|zentriert|mini|800px|Einen Link einfügen]] {{Box Note|boxtype=tip|Note text= Mit der Tastekombination Strg+K klappt das ebenso. }} In folgendem Fenster muss die Auswahl getroffen werden, welchen Link man einfügen möchte: [[Datei:Hilfebereich-Link wählen.png|alt=Link wählen|zentriert|mini|800px|Link wählen]] ===Link auf eine Wiki-Seite=== Unter "Seiten suchen" kannst Du einen internen Link zu einer Wiki-Seite einfügen. Das ist sinnvoll, wenn \* eine Seite im Wiki bereits existiert und man darauf hinweisen möchte. \* eine Seite im Wiki noch nicht existiert und es geplant oder gewünscht ist, einen solchen zu erarbeiten. Im Text ist das farblich zu erkennen. Der Link ist rot. Wenn jemand auf einen solchen Link klickt, springt man sofort auf die Erstellung der Seite. Alternativ kannst Du im Wiki-Text (Quellcode) einen Link händisch angeben. \*'''Link zu einer Wikiseite:"' <code><nowiki>[[Seitenname|Beschriftung]]</nowiki></code> \*"'Link zu einer Kategorieseite:"' <code><nowiki>[[:Kategorie:Kategoriename|Beschriftung]]</nowiki></code> "'Beispiel:"' <code><nowiki>[[:Kategorie:Selbstbau|Selbstbau]]</nowiki></code> ===Externen Link auf Websites oder E-Mailadressen=== Eine externe Website mit http:// oder https:// entsprechend eingeben. '''Beispiel:''' <code><nowiki> https://www.oevsv.at</nowiki></code> Alternativ kannst Du im Wiki-Text (Quellcode) einen Link händisch angeben. \*'''Link zu einer Seite mit eigenem Linktext:''' <code><nowiki>[[https://www.website.at Linktext ]]</nowiki></code> "'Beispiel:"' <code><nowiki>[[https://www.oevsv.at Österreichischer Versuchssenderverband  $]$ </nowiki></code> [[https://www.oevsv.at Österreichischer Versuchssenderverband ]] \*"'Link zu einer E-Mail Adresse:"' <code><nowiki>[[mailto: mailadresse@oevsv.at Text]]</nowiki></code> "Beispiel:"' <code><nowiki>[[:mailto: oe4vcc@oevsv.at Wiki-Admin]]</nowiki></code> [[:mailto: oe4vcc@oevsv.at Wiki-Admin]] ===Link auf Datei=== Zur Verlinkung von Dateien im Wiki z.B. Bild oder PDF-Datei muss der Dateiname eingegeben werden z.B. Neuer Zugang zu Winlink im HAMNET V3.pdf ===Nützliche Informationen=== Siehe auch [[https://www.mediawiki.org/wiki/Help:Links Hilfe: Links -Mediawiki]] \_\_NOSTASH\_\_ \_\_NODISCUSSION\_\_ \_\_HIDETITLE\_\_

Die folgende Vorlage wird auf dieser Seite verwendet:

[Vorlage:Box Note](https://wiki.oevsv.at/wiki/Vorlage:Box_Note) [\(Quelltext anzeigen\)](https://wiki.oevsv.at/w/index.php?title=Vorlage:Box_Note&action=edit) (schreibgeschützt)

Zurück zur Seite [Hilfe:Hauptseite/Kategorie](#page-17-0).

#### <span id="page-18-0"></span>**3.6 Unterseiten im Wiki**

Sie sind nicht berechtigt, die Seite zu bearbeiten. Grund:

Die Aktion, welche Sie beantragt haben, ist auf Benutzer beschränkt, welche einer der Gruppen " [Administratoren](https://wiki.oevsv.at/w/index.php?title=Project:Administratoren&action=view), [Sichter](https://wiki.oevsv.at/w/index.php?title=Project:Sichter&action=view), [Prüfer"](https://wiki.oevsv.at/w/index.php?title=Project:Pr%C3%BCfer&action=view) angehören.

Sie können den Quelltext dieser Seite betrachten und kopieren.

=Links= ===Wie kann ich einen Link einfügen=== Wird eine Seite bearbeitet, kann über den visuellen Editor ein Link eingefügt werden. [[Datei:Hilfebereich-Link einfügen.png|alt=Einen Link einfügen|zentriert|mini|800px|Einen Link einfügen]] {{Box Note|boxtype=tip|Note text= Mit der Tastekombination Strg+K klappt das ebenso. }} In folgendem Fenster muss die Auswahl getroffen werden, welchen Link man einfügen möchte: [[Datei:Hilfebereich-Link wählen.png|alt=Link wählen|zentriert|mini|800px|Link wählen]] ===Link auf eine Wiki-Seite=== Unter "Seiten suchen" kannst Du einen internen Link zu einer Wiki-Seite einfügen. Das ist sinnvoll, wenn \* eine Seite im Wiki bereits existiert und man darauf hinweisen möchte. \* eine Seite im Wiki noch nicht existiert und es geplant oder gewünscht ist, einen solchen zu erarbeiten. Im Text ist das farblich zu erkennen. Der Link ist rot. Wenn jemand auf einen solchen Link klickt, springt man sofort auf die Erstellung der Seite. Alternativ kannst Du im Wiki-Text (Quellcode) einen Link händisch angeben. \*'''Link zu einer Wikiseite:"' <code><nowiki>[[Seitenname|Beschriftung]]</nowiki></code> \*"'Link zu einer Kategorieseite:"' <code><nowiki>[[:Kategorie:Kategoriename|Beschriftung]]</nowiki></code> "'Beispiel:"' <code><nowiki>[[:Kategorie:Selbstbau|Selbstbau]]</nowiki></code> ===Externen Link auf Websites oder E-Mailadressen=== Eine externe Website mit http:// oder https:// entsprechend eingeben. '''Beispiel:''' <code><nowiki> https://www.oevsv.at</nowiki></code> Alternativ kannst Du im Wiki-Text (Quellcode) einen Link händisch angeben. \*'''Link zu einer Seite mit eigenem Linktext:''' <code><nowiki>[[https://www.website.at Linktext ]]</nowiki></code> "'Beispiel:"' <code><nowiki>[[https://www.oevsv.at Österreichischer Versuchssenderverband  $]$ </nowiki></code> [[https://www.oevsv.at Österreichischer Versuchssenderverband ]] \*"'Link zu einer E-Mail Adresse:"' <code><nowiki>[[mailto: mailadresse@oevsv.at Text]]</nowiki></code> "Beispiel:"' <code><nowiki>[[:mailto: oe4vcc@oevsv.at Wiki-Admin]]</nowiki></code> [[:mailto: oe4vcc@oevsv.at Wiki-Admin]] ===Link auf Datei=== Zur Verlinkung von Dateien im Wiki z.B. Bild oder PDF-Datei muss der Dateiname eingegeben werden z.B. Neuer Zugang zu Winlink im HAMNET V3.pdf ===Nützliche Informationen=== Siehe auch [[https://www.mediawiki.org/wiki/Help:Links Hilfe: Links -Mediawiki]] \_\_NOSTASH\_\_ \_\_NODISCUSSION\_\_ \_\_HIDETITLE\_\_

Zurück zur Seite [Hilfe:Hauptseite/Unterseiten.](#page-18-0)

#### <span id="page-19-0"></span>**3.7 Vorlagen nutzen**

Sie sind nicht berechtigt, die Seite zu bearbeiten. Grund:

Die Aktion, welche Sie beantragt haben, ist auf Benutzer beschränkt, welche einer der Gruppen " [Administratoren](https://wiki.oevsv.at/w/index.php?title=Project:Administratoren&action=view), [Sichter](https://wiki.oevsv.at/w/index.php?title=Project:Sichter&action=view), [Prüfer"](https://wiki.oevsv.at/w/index.php?title=Project:Pr%C3%BCfer&action=view) angehören.

Sie können den Quelltext dieser Seite betrachten und kopieren.

=Links= ===Wie kann ich einen Link einfügen=== Wird eine Seite bearbeitet, kann über den visuellen Editor ein Link eingefügt werden. [[Datei:Hilfebereich-Link einfügen.png|alt=Einen Link einfügen|zentriert|mini|800px|Einen Link einfügen]] {{Box Note|boxtype=tip|Note text= Mit der Tastekombination Strg+K klappt das ebenso. }} In folgendem Fenster muss die Auswahl getroffen werden, welchen Link man einfügen möchte: [[Datei:Hilfebereich-Link wählen.png|alt=Link wählen|zentriert|mini|800px|Link wählen]] ===Link auf eine Wiki-Seite=== Unter "Seiten suchen" kannst Du einen internen Link zu einer Wiki-Seite einfügen. Das ist sinnvoll, wenn \* eine Seite im Wiki bereits existiert und man darauf hinweisen möchte. \* eine Seite im Wiki noch nicht existiert und es geplant oder gewünscht ist, einen solchen zu erarbeiten. Im Text ist das farblich zu erkennen. Der Link ist rot. Wenn jemand auf einen solchen Link klickt, springt man sofort auf die Erstellung der Seite. Alternativ kannst Du im Wiki-Text (Quellcode) einen Link händisch angeben. \*'''Link zu einer Wikiseite:"' <code><nowiki>[[Seitenname|Beschriftung]]</nowiki></code> \*"'Link zu einer Kategorieseite:"' <code><nowiki>[[:Kategorie:Kategoriename|Beschriftung]]</nowiki></code> "'Beispiel:"' <code><nowiki>[[:Kategorie:Selbstbau|Selbstbau]]</nowiki></code> ===Externen Link auf Websites oder E-Mailadressen=== Eine externe Website mit http:// oder https:// entsprechend eingeben. '''Beispiel:''' <code><nowiki> https://www.oevsv.at</nowiki></code> Alternativ kannst Du im Wiki-Text (Quellcode) einen Link händisch angeben. \*'''Link zu einer Seite mit eigenem Linktext:''' <code><nowiki>[[https://www.website.at Linktext ]]</nowiki></code> "'Beispiel:"' <code><nowiki>[[https://www.oevsv.at Österreichischer Versuchssenderverband  $]$ </nowiki></code> [[https://www.oevsv.at Österreichischer Versuchssenderverband ]] \*"'Link zu einer E-Mail Adresse:"' <code><nowiki>[[mailto: mailadresse@oevsv.at Text]]</nowiki></code> "Beispiel:"' <code><nowiki>[[:mailto: oe4vcc@oevsv.at Wiki-Admin]]</nowiki></code> [[:mailto: oe4vcc@oevsv.at Wiki-Admin]] ===Link auf Datei=== Zur Verlinkung von Dateien im Wiki z.B. Bild oder PDF-Datei muss der Dateiname eingegeben werden z.B. Neuer Zugang zu Winlink im HAMNET V3.pdf ===Nützliche Informationen=== Siehe auch [[https://www.mediawiki.org/wiki/Help:Links Hilfe: Links -Mediawiki]] \_\_NOSTASH\_\_ \_\_NODISCUSSION\_\_ \_\_HIDETITLE\_\_

Die folgende Vorlage wird auf dieser Seite verwendet:

[Vorlage:Box Note](https://wiki.oevsv.at/wiki/Vorlage:Box_Note) [\(Quelltext anzeigen\)](https://wiki.oevsv.at/w/index.php?title=Vorlage:Box_Note&action=edit) (schreibgeschützt)

Zurück zur Seite [Hilfe:Hauptseite/Vorlagen](#page-19-0).